送迎バスのご利用は、スマートフォンや携帯電話から簡単予約のBusCatchサービスをご利用ください

## **バス送迎サービスご利用マニュアル**

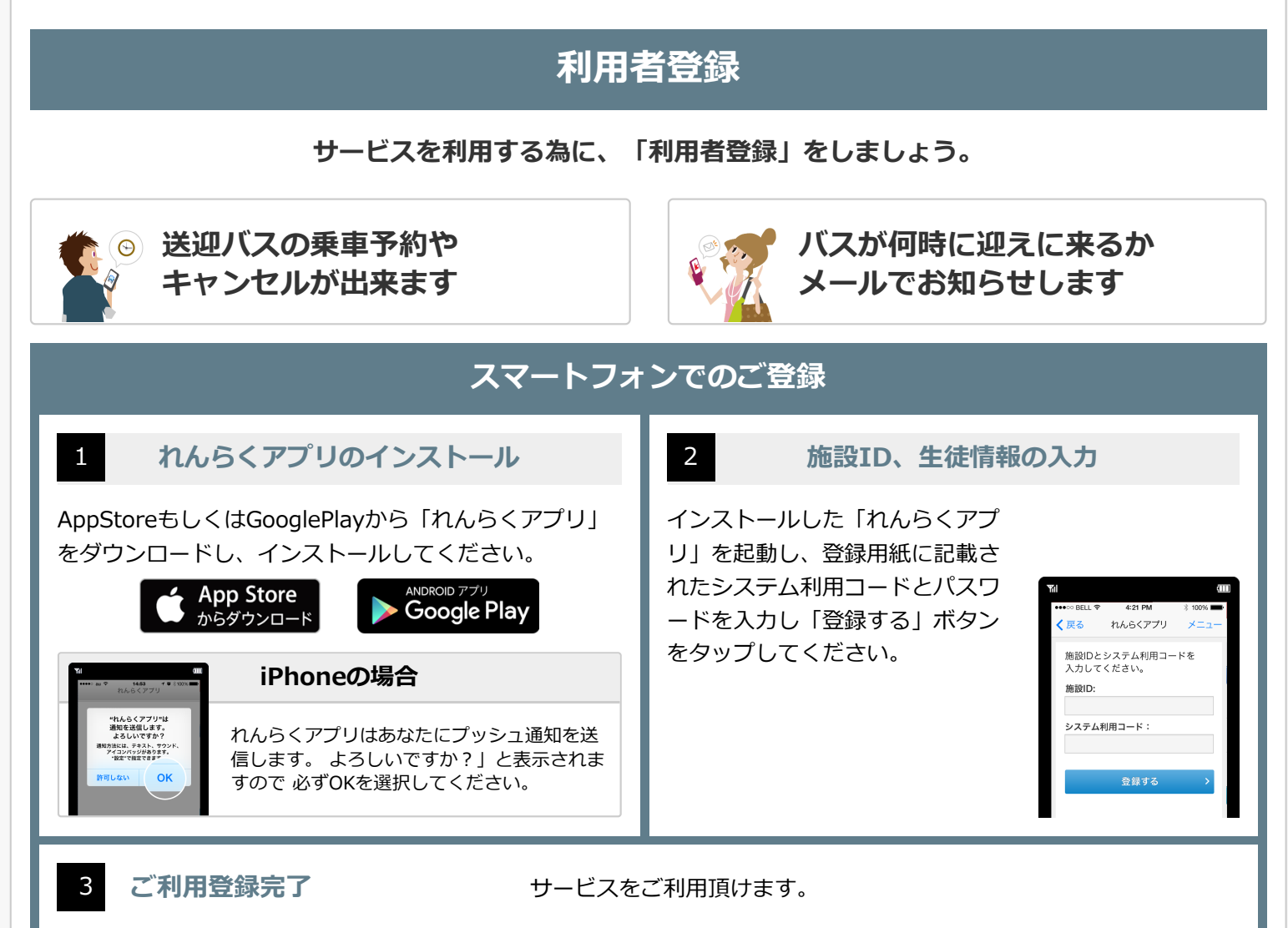

**携帯電話でのご登録 携帯から空メールを送信 ご利用登録完了** 1 携帯から空メールを送信 | 2 登録メールが届きます | 3 登録用紙の登録URLより、説明に 「利用者登録」画面が表示されま 登録用メールが Yıl 従い空メールを送信します。 届きますので、 したら登録完了です。  $S! \times -1$ 本文中のリンク #名 BusCatch招待メール ※メールが届かない場合は、メ ー<br>下記URLからメールアドレスを登録して<br>ください を選択してくだ ール受信設定・解除方法をご覧 Ö 、<br>›uscatch.net/mobile/buscatch/ ntp://www.chines.monte.ouscatem<br>family/<br>invited/52e87470f9964c2686ce1782fee6 頂き、受信設定を変更してくだ さい。 さい。 <利用者コート/<br>施設ID:123456<br>システム利用コード:1234567890@111

※端末の種類やOSバージョンによって表示が異なる場合があります

上記手順を全て行っても解決しない場合はれんらくアプリの問合わせページ「システムに関するお問い合わせ」より以下の情報を記入しお問い合 わせ下さい

- (1)端末の種類(Android/iPhone) (2)端末の型番 (3)OSのバージョン (4)キャリア (5)セキュリティや省エネ等の常駐アプリの名称
- (6)PUSH通知が届かなくなった時期

お気軽にお問い合わせください **082-573-5515**